# The PSfrag system, version 3

Michael C. Grant and David Carlisle psfrag@rascals.stanford.edu

#### 11 April 1998

## **Contents**

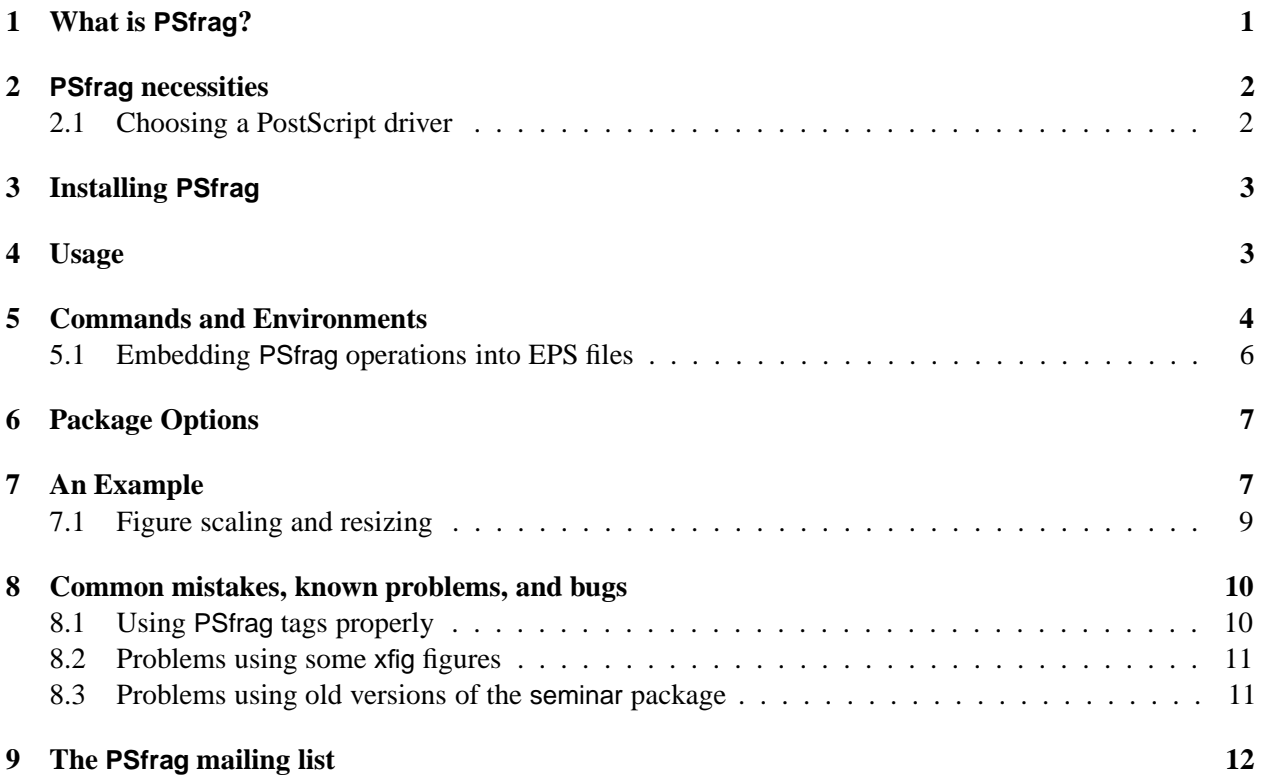

# **1 What is PSfrag?**

Many drawing and graphing packages produce output in the Encapsulated PostScript (EPS) format, but few can easily produce the equations and other scientific text of which TEX is so capable. On the other hand, many LATEX based drawing packages are not as expressive or easy-to-use as these stand-alone tools.

PSfrag provides the best of both worlds by allowing the user to precisely overlay Encapsulated PostScript (EPS) files with arbitrary LATEX constructions. In order to accomplish this, the user places a simple text "tag" in the graphics file, as a "position marker" of sorts. Then, using simple EIEX commands, the user instructs

PSfrag to remove that tag from the figure, and replace it with a properly sized, aligned, and rotated  $E$ F $\overline{E}X$ equation. PSfrag also allows the user to place ETEX constructs directly into the EPS file itself.

Dr. Craig Barratt wrote the original version of PSfrag as a graduate student at Stanford University. The interface has changed very little since then, but the internals have been completely re-written. The current version of PSfrag is maintained by Michael Grant and David Carlisle. Many thanks go to the members of the PSfrag mailing list, and to everyone who has submitted a bug report or suggestion.

### **2 PSfrag necessities**

In order to use PSfrag, you will need the following tools:

- A recent version of  $\mathbb{E} \mathbb{E} \times \mathbb{E} \mathbb{E} \times \mathbb{E}$  and the graphics package. PSfrag currently requires the 1995/12/01 version or later of these packages, but it is always best to have the most recent release.
- If you wish to use the seminar package with PSfrag, you should make sure you have the 1997/10/13 version or later (see section 8.3).
- A compatible DVI-to-PostScript driver (see below). dvips is the primary choice of the PSfrag developers, and is certainly the most widely-used.

The latest versions of  $\triangle E$ <sub>E</sub>X 2<sub>ε</sub>, the graphics package, PSfrag, and dvips can all be found on CTAN, the Comprehensive T<sub>EX</sub> Archive Network. The CTAN cites, and their mirrors, include:

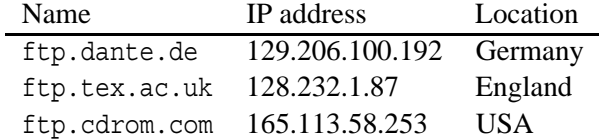

#### **2.1 Choosing a PostScript driver**

PSfrag relies on some sensitive PostScript tricks to accomplish its goals. Due to limited time and resources, the authors could not confirm that PSfrag works properly on every available PostScript driver. We have attempted to insure that it will *eventually* work on every driver that is fully comaptible with the graphics package (*i.e.*, one for which a .def file is provided.)

The drivers which have been confirmed to work with PSfrag are:

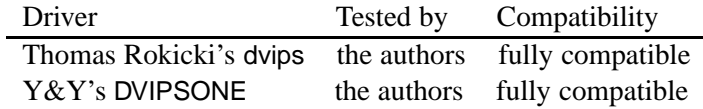

Please help us add entries to this list! If PSfrag works with your driver, please let us know, so we can add it to the list. If possible, test your PSfrag output on both Level 1 and Level 2 printers, so we can make a distinction here if necessary.If PSfrag does *not* work, please submit a bug report; consult section 9 for contact information. unfortunately, we cannot promise a fix for everyone, but we would like to insure that the most popular drivers remain compatible.

# **3 Installing PSfrag**

Installing the various PSfrag files is quite simple:

- 1. Run LATEX on psfrag.ins to extract psfrag.sty and psfrag.pro.
- 2. Install psfrag.sty in a standard location for  $\mathbb{E} \mathbb{E} \times \mathbb{E} \times \mathbb{E}$  macros. For kpathsea-based systems like te $T$  $\in$ X, this path is determined by the TEXINPUTS variable.
- 3. Install psfrag.pro wherever your PostScript driver looks for header files. For kpathsea-based systems like teTEX, this is determined by the DVIPSHEADERS varaible. For dvips in particular, the most logical choice would be the same directory in which tex.pro and special.pro are located.
- 4. If you have an older version of PSfrag, you may delete the following files, if they exist: ps2frag.ps, ps2frag or ps2psfrag (the processing scripts), and epsf.sty (the one provided by PSfrag, *not* the dvips version!). System managers may wish to replace ps2frag with a script which notifies users of the upgrade.

### **4 Usage**

Here is a quick summary of the usage of PSfrag:

- Use the \includegraphics command defined by the graphics and graphicx packages to add EPS figures to your new documents. If you must use the \epsfbox command from epsf.sty for old documents, then epsf.sty must be loaded *before* psfrag.sty. Other packages based on graphics.sty, such as graphicx or epsfig, do not suffer this restriction.
- Load psfrag.sty with a \usepackage command.
- Make sure that your EPS figures contain a simple "tag" word in each position that you would like a LATEX replacements. Use a *single* word, composed of unaccented letters and numbers. Some effort has been made to allow for more arbitrary tag text, but the mechanism is not infallible; see section 8.1.
- For each tag word in your EPS file, add a command to your your ET<sub>F</sub>X document to specify how this tag is to replaced, as follows:

```
\pmb{\Rightarrow} \pmb{\Rightarrow} \pmb{\
```
The tag will be replaced by the ET<sub>E</sub>X text. Example: in a drawing program like xfig, you place the text

xy

at a particular point. To replace this with  $x + y$ , one possible macro would be

\psfrag{xy}{\$x+y\$}

All \psfrag calls that precede the \includegraphics (or equivalent) in the same or surrounding environments will be utilized for a given PostScript file. So, you can define global \psfrags as well as those that are local to a figure.

Any text that is not mentioned in a \psfrag command will not be replaced; hence, PostScript and EIFX text can be freely mixed.

When viewing the output with a DVI previewer such as dviwin or xdvi, a vertical list of the replacements will be placed on the left side of each figure. This list allows you to check the typesetting of your replacements; it disappears in the final PostScript version. Unfortunately, DVI drivers are incapable of *placing* the PSfrag replacements on top of the figure, so for that you will need to print it out or use a PostScript previewer like GhostView.

This version of PSfrag *should* run properly in the compatibility mode of ET<sub>E</sub>X2.09. Let us know if you find otherwise (see section 9).

## **5 Commands and Environments**

\psfrag{*tag*}[-*posn*][-*psposn*][-*scale*][-*rot*]{*replacement*} \psfrag\*{*tag*}[ $\langle posn \rangle$ ][ $\langle posn \rangle$ ][ $\langle scale \rangle$ ][ $\langle rot \rangle$ ]{*replacement*}

The \psfrag macro defines a LAT<sub>EX</sub>-typeset {*replacement*} to be placed at the same position as a PostScript {*tag*}. The command should be placed before the call to \includegraphics, or equivalent. It matches *all* occurrences of {*tag*} in the figure.

A \psfrag command will remain in effect until its surrounding environment is exited. Therefore, you can define global \psfrags which will apply to every figure, or define \psfrags inside a a figure environment (for example) which apply to a single EPS file.

The optional positioning arguments  $[\langle posn \rangle]$  and  $[\langle posn \rangle]$  specify how the bounding box of the ETEX text and the bounding box of the PostScript text line up, respectively. Some drawing packages would refer to these as "control points" or "alignment points."

 $[\langle posn \rangle]$  the LAT<sub>E</sub>X text reference point. The syntax of this argument is identical to that of the \makebox command. Up to two letters may be chosen, one from the list  $\{\text{\text{t},b,B,c}\},$  (top, bottom, baseline, center) and another from  $\{1,r,c\}$  (left, right, center). If either letter is omitted, then c (center) is assumed. Together, these specify one of 12 anchor points. If the argument is omitted altogether, then [Bl], or left baseline positioning, is assumed—but note that supplying [] specifies centered positioning.

When running in  $\mathbb{E} \mathbb{E} \mathbb{E}$ legacy documents. Usually this should not make a significant difference.

 $[\langle psposn\rangle]$  the PostScript text reference point. The possible arguments are identical to that of  $[\langle posn\rangle]$ , as is the default value,  $[Bl]$  ( $[b1]$  in  $\mathbb{B}$ F<sub>K</sub> 2.09 compatibility mode.)

The LATEX replacement may be optionally scaled and rotated about its reference point:

 $[\langle scale \rangle]$  Scaling factor (default 1). It's best if you use font size changes in the ET<sub>E</sub>X text rather than scale, but you can use the scale to tweak its size. Default is [1].

 $[\langle$ *rotn* $\rangle]$  Extra rotation of the text around its reference point, in degrees. The nominal rotation of the LATEX text matches that of the PostScript text it replaces. The total rotation is this nominal value plus  $[\langle \text{rotn} \rangle]$ . The default is [0].

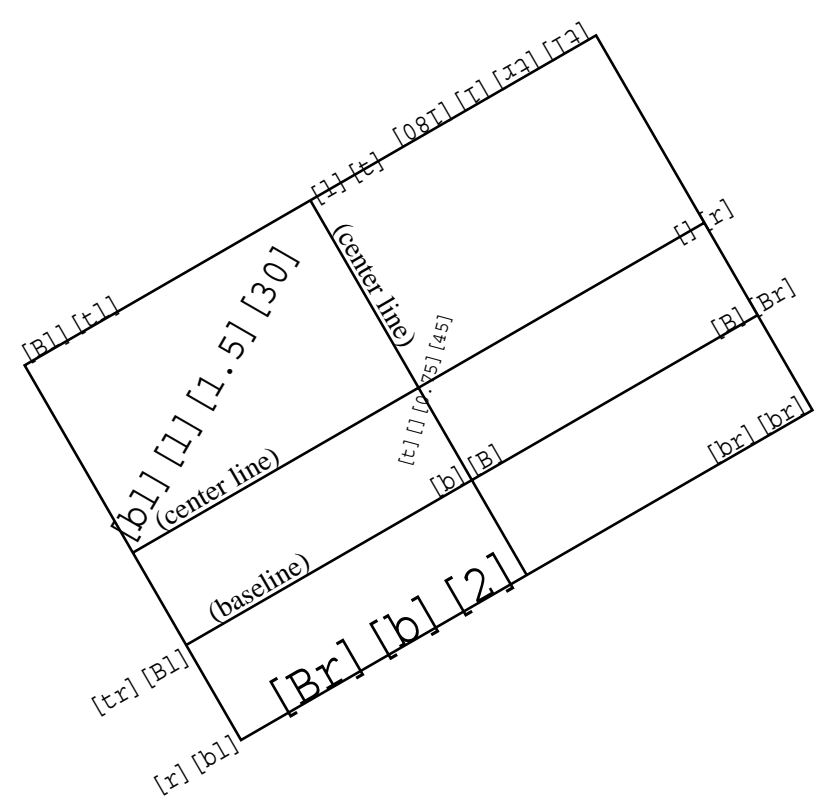

Figure 1: An illustration of various options for the \psfrag command.

Figure 1 illustrates various combinations of the arguments. If you're viewing this with a DVI previewer such as xdvi, the PSfrag replacements should be lined up to the left of the figure; and, if your previewer can display EPS files, a large, rotated gA. If you have printed this out, or are viewing it with a PostScript viewer like GhostView, then the replacements should superimposed on a graphical representation of the bounding box, center lines, and baseline of the tag gA. (This graphical box is provided only in debug mode.)

If a replacement for  $\{tag\}$  already exists, the unstarred command  $\text{logfrag}$  will replace it without warning. The starred version \psfrag\*, however, will *add* the new replacement to a list. Using the starred command, a single piece of PostScript text could trigger several replacements. I can't think of a reason why most users would use the starred version, but it was used in Figure 1 above.

#### \begin{psfrags} \end{psfrags}

The psfrags environment may be used, if necessary, to delimit the scope of the \psfrag calls. As we said before, \psfrag commands retain their effect until the most immediate surrounding environment is exited. *Any* environment will do: center, figure, *etc.*. Therefore, it may never be necessary to use this environment, and the environment has no other effect on the document.

### **5.1 Embedding PSfrag operations into EPS files**

```
\tex[-
posn][-
psposn][-
scale][-
rot]{LATEX text}
\psfragscanon \psfragscanoff
```
PSfrag 3.0 supports the embedded \tex commands found in previous release of PSfrag. Used properly, this is a powerful tool, but it has been deprecated somewhat because of its reliance on a pre-processing step. Unlike previous versions of PSfrag, support for the \tex command must be *explicitly requested*, as described below.

As you can see, the syntax of the \tex command is very similar to the \psfrag command. However, instead of adding the \tex command to your LATEX file, the \tex command is *embedded in the EPS file itself*. In other words, the command becomes its own replacement tag.

For example, you might place the text

 $\text{b1}[b1]\{\$\alpha\}\$ 

at a particular point in your PostScript file to have  $\Delta E$ <sub>TEX</sub> replace it with  $\alpha$ . Many PSfrag users find this feature useful for the axis labels, titles, and legends of MATLAB graphs.

The advantage to this approach is that changes can be made to the EPS file without having to modify any \psfrag commands in the LATEX file. (It is still necessary to *re-compile* the LATEX file in such cases, however.)

There are cautions and disadvantages to this approach, including:

- Changing the labels created by  $\text{c}$  commands requires editing the figure; if you use  $\text{c}$  instead, you need only to edit the document, which might be less cumbersome. (You must run ETEX again in both cases.)
- Because \tex commands are long strings, they can extend past the other graphics in your EPS file. As a result, they can modify the EPS bounding box in an undesired way. This problem can be mitigated by reducing the font size of the \tex string, since this does not affect the size of its PSfrag replacement.
- The \tex command is not supported in compressed PostScript files.
- The T<sub>EX</sub> engine must scan the PostScript file for these strings, which can add to the processing time of your document. (To be honest, we have yet to encounter a case where this is a significant concern.)
- *Important!* Whenever a file is scanned by PSfrag, it generates a file with the name \jobname.pfg, where  $\iota$  obname is the base name of the master  $\operatorname{BTr}X$  file. It will overwrite, without warning, any file with that name.

This feature is no longer enabled automatically, except in ET<sub>EX</sub> 2.09 compatibility mode. So, for LATEX 2<sub>ε</sub> documents, you must activate it in one of two ways:

• To turn on scanning for a single figure, precede the \epsfbox or \includegraphics command with a call to the command \psfragscanon. Scanning will be turned off again when the surrounding environment is exited; or, you can turn it off explicity with a call to \psfragscanoff.

• To turn on scanning for the entire document, pass the option scanall to psfrag.sty in the \usepackage command.

The \tex scanner will continue to be supported in this form. So, if you do find applications where you prefer the \tex command, do not hesitate to use it!

## **6 Package Options**

There are only four package options for PSfrag. Any other options that are not handled by PSfrag will be forwarded to graphics.sty.

209mode (LATEX 2<sub>ε</sub> native mode only) forces PSfrag to operate exactly as if ETEX 2.09 compatibility mode was enabled. As a result, bl alignment is the default, and \tex scanning is enabled for all EPS files. This option is useful if you are trying to convert old ETEX 2.09 documents to ETEX  $2\varepsilon$ .

The LATEX2.09 version of PSfrag generated an auxiliary file for each EPS figure containing important replacement information. These files are no longer used and can be deleted.

- 2emode (LATEX 2.09 compatibility mode only) forces PSfrag to remain in LATEX 2 $_{\rm E}$  mode, even in the presence of a LAT<sub>EX</sub> 2.09 document; this is the direct opposite of 209mode. When enabled, the default alignment is Bl, and \tex scanning is turned off by default.
- scanall turns on  $\text{tex}$  scanning by default. Use this option if most your figures use embedded  $\text{te}$ commands.
- debug turns on some of the debugging features of PSfrag. It inserts extra code into the PostScript file that draw the bounding boxes of each piece of text that is replaced. It is probably not useful to anyone but the developers of PSfrag.

# **7 An Example**

In the following example, we demonstrate how to use PSfrag with the MATLAB package. The following MATLAB commands generate a plot of both a sine wave and a cosine wave, places both simple tags and \tex replacements into the figure, and saves the result as an EPS file example.eps.

```
t = 0: .1:10;plot(t,sin(t),t,cos(t));axis('square'); grid;
title('\tex[B][B]{Plot of \sin(t) and \cos(t) }');
xlabel('text[t][t]{$st$'}ylabel('text[B][B]{\s\sin(t)\s, \s\cos(t)\s)');text(t(30),sin(t(30)),'p1');
text(t(60),sin(t(60)),'p2');
text(t(90),sin(t(90)),'p2');
tt=text(t(50),cos(t(50)),'p3');
set(tt,'HorizontalAlignment','center','VerticalAlignment',...
    'bottom','Rotation',atan2(-sin(t(50))*10,2)*180/pi);
print -deps example
```
(In MATLAB, the 'text' command defaults to a left-center alignment, corresponding to a  $\left[$   $\langle psposn\rangle\right]$  argument of  $[1]$ .)

The code below includes example.eps into the current document, resizing it to a width of 3.5 inches. Several \psfrag commands are used to replace the tags p1, p2, and p3 in the figure, and the command \psfragscanon command is used to notify PSfrag that it must scan example.eps for the \tex tags.

```
\begin{figure}[tbh]
    \unitlength=1in
    \begin{center}
        \psfragscanon
        \psfrag{p1}[l]{\begin{picture}{0,0} \end{picture}}\put (0.15, 0.2) {\makebox(0,0) [1]} {<math>\sin(t)</math>\put(0.1,0.2){\vector(-1,-2){0.1}}
             \end{picture}}
        \psfrag*[p1][[][1]{\$\ast\}\psfrag{p2}[][l]{$\ast$}
        \psfrag{p3}{\S\cos(t)\\includegraphics[width=3.5in]{example.eps}
     \end{center}
     \caption{A \textsf{psfrag} example.}
\end{figure}
```
Note the use of a picture environment within the replacement for p1.

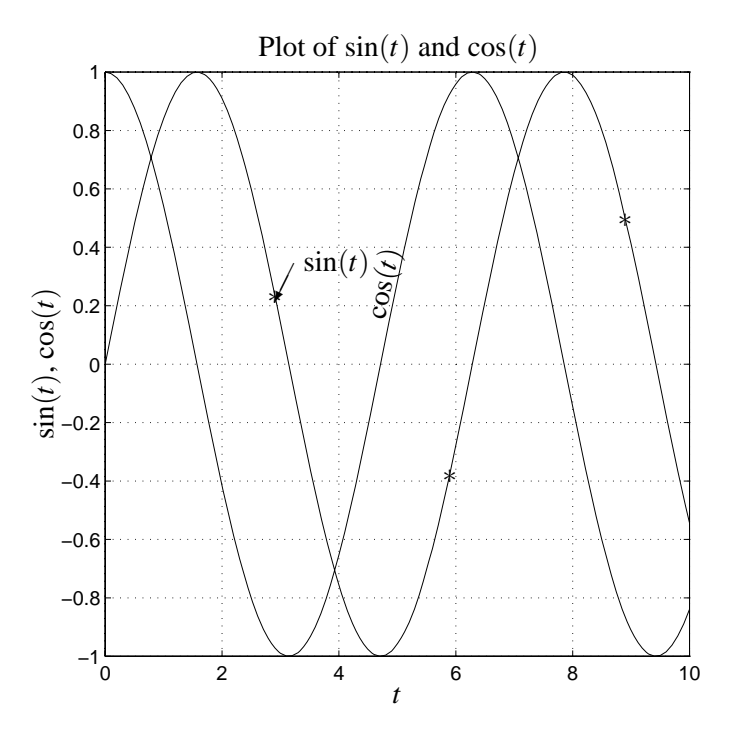

Figure 2: A PSfrag example.

The result of these two steps is shown in Figure 2.

#### **7.1 Figure scaling and resizing**

There are two ways to resize EPS figures with the graphics package, and each has as different effect on PSfrag replacements. If you are used to using epsf.sty, you will be accustomed to only one such behavior.

If you use the \scalebox or \resizebox macros of graphics.sty, then the PSfrag replacments *will* scale with the figure. This effect is illustrated in 3 below. Figure 3 uses the following command to scale the figure

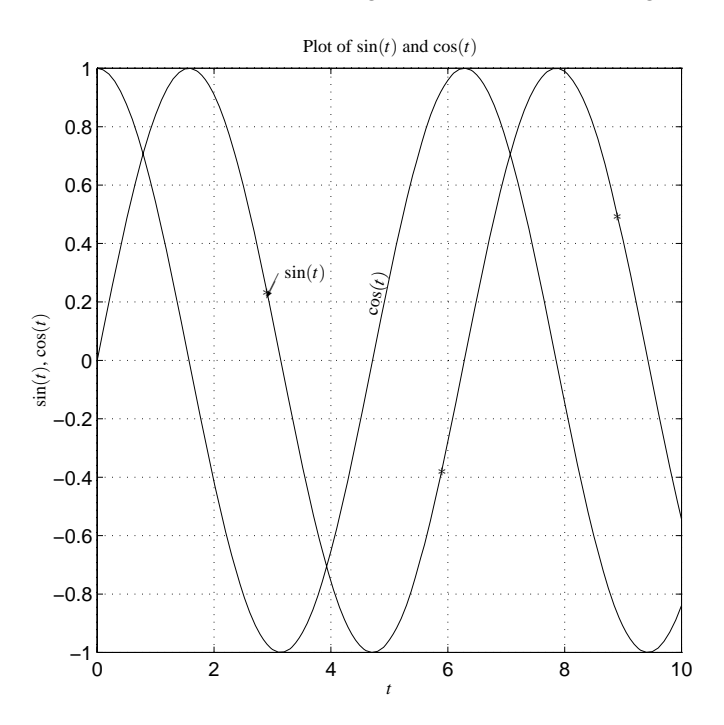

Figure 3: The same PSfrag example as Figure 2, using \resizebox to set the width.

to 3.5 inches in width:

\resizebox{3.5in}{!}{\includegraphics{example.eps}}

This is in direct contrast to Figure 2, which uses the width= keyword from the graphicx.sty, as follows:

\includegraphics[width=3.5in]{\includegraphics{example.eps}}

Figure 2 also reflects the behavior that you would see when using the epsf.sty macros \epfxsize, \epsfysize, *etc*. In these cases, the PSfrag text does not scale with it. to resize the figure.

As you can see, the text in the second figure is decidedly smaller than the first. This is because \resizebox uses PostScript tricks to scale *all* of the contents of its argument. Since the \psfrag commands are not actually typeset until *within* the \includegraphics command, they are resized as well.

The graphicx.sty key-value pairs width=, height=, and scale= scale the figure without scaling the replacement text, as long as they are supplied *before* an angle= rotation key. Of course, the \resizebox and \scalebox macros are still available in graphicx.sty, so you can mix and match both behaviors as you see fit. See the graphics documentation for more details.

If you are still unsure about these distinctions, then try both methods for scaling your figures until you find a convention that works best for you.

### **8 Common mistakes, known problems, and bugs**

PSfrag is bug-free.

Well, of course we're kidding. PSfrag uses some tricky PostScript hacks to achieve its goals. So it really would not surprise us if you find bugs, If you find any problems, please confirm they are not mentioned below; and, if not, report them to te PSfrag mailing list (see below).

### **8.1 Using PSfrag tags properly**

One of the more frequent problems that people encounter with PSfrag is that it replaces *some* of their tags properly, but not all of them. Whenever possible, you should design your figures *with PSfrag in mind*, by following this rule:

When adding a piece of text (a *tag*) in a figure for PSfrag to replace, use a *single word*, containing only unaccented letters and numbers.

This is the way that PSfrag is intended to be used; doing so will almost guarantee that PSfrag works as advertised. Of course, one cannot always follow this rule; and a small handful of drawing packages consistently cause problems. Invariably, these problems can be resolved by understanding how PSfrag looks for these tags.

PostScript has five commands to display text—show, ashow, kshow, widthshow, and awidthshow although, in many cases, an EPS file will define abbreviations of these commands. PSfrag actually *intercepts* these commands and checks them for the tags to replace. When the string matches a known tag, PSfrag figures out where the tag *would* have been displayed, and inserts its replacement there. When it doesn't, PSfrag lets the \*show command proceed normally.

The strings that these \*show display are delimited with parentheses, much like the C language uses double quotes. For example:

(This is a test.) show displays This is a test.

Unmatched parentheses and certain other special characters must be preceded by a backslash in a PostScript string. For example:

 $(x = \setminus (0,1])$  show displays  $x = (0,1]$ 

With this in mind, here is the rule about PSfrag tags:

The tag supplied to the \psfrag command must be typed *exactly as it appears in the EPS file's* \*show *command*, without the surrounding parentheses.

In other words, PSfrag will work only if the string in the \psfrag command exactly duplicates what is found in the EPS file. If your strings have backslashes added to them, as in the  $x = \{(0,1]$  example, then you will have to add that backslash to the \psfrag command as well. And PSfrag can only replace *entire* strings, not just parts of one. So if your EPS file contains

(I want to replace the XXX here) show

then the \psfrag command will fail if you supply just the XXX.

You can use a simple text editor to check things, if you like; EPS files are (almost always) just simple ASCII files.

Unfortunately, some drawing packages display text by sending each character *individually* to a show command. In other words, if you use the drawing tool to put the string "test" in your figure, it will do something like this:

(t) show (e) show (s) show (t) show

If this is true in your case, we apologize; it makes using PSfrag much more inconvenient—you will be limited to single-character tags. Such tools also prevent the use of the \tex command.

### **8.2 Problems using some xfig figures**

PSfrag does not work with xfig figures that use "pattern fills." When painting/filling a polygon, xfig provides a number of choices: simple colors or grey levels, or a number of patterns like cross-hatches, checkers, *etc.* Unfortunately, using a pattern fill in a figure processed by PSfrag results in PostScript files that will not print.

Fortunately, there are workarounds:

- 1. Avoid pattern fills in your xfig figures; use simple colors (or greys) instead. Consult the xfig documentation for details.
- 2. Open the offending .eps file (generated by fig2dev or xfig's "export" command) with your favorite text editor. Look for the definition PATfill command; inside this subroutine, replace show with oldshow (there is only one occurrence).

For those PostScript hackers out there: both PSfrag and xfig redefine the PostScript show command. oldshow is where xfig stores the "old" version of the command. If you can determine why this fix works, and convince the xfig maintainers to make the change; or, if you can suggest a fix for PSfrag, please do.

#### **8.3 Problems using old versions of the seminar package**

The popular seminar package was, for awhile, incompatbile with PSfrag 3.0. This is due to the fact that PSfrag relies on certain features of the  $\text{E}\Gamma\text{E}X$  2 $\varepsilon$  output routine, while seminar still uses one largely borrowed from  $LATEX$  2.09.

The best solution for this problem is to make sure that you have the latest version of the seminar package, which can be retrieved from any CTAN site, likely from the same place you found PSfrag. A web page for seminar can be found at http://www.tug.org/applications/Seminar/. The 1997/10/13 version seems to have corrected the problem.

If for some reason you are forced to use an older version, there is a temporary, dvips-specific fix: add the command \special{header=psfrag.pro} just before \begin{document} in your  $\mathbb{P}FX$  file.

# **9 The PSfrag mailing list**

There is a Majorodomo mailing list for purposes of PSfrag maintenance. It *is not* intended to replace this manual or a small amount of educated guesswork. But, it *is* the perfect place for bug reports, development ideas, and so forth. Anyone who wishes to assist in PSfrag's evolution may subscribe; to do so, just send mail to

majordomo@rascals.stanford.edu

with the line subscribe psfrag in the *body* of the text.

Bug supports, ideas, *etc.* should go to

psfrag@rascals.stanford.edu.

If you have found a bug to report, please provide us with the necessary files (a EIEX file, the EPS figures, *etc.*) so we can test it out ourselves! Try to provide us with the shortest self-contained example that demonstrates your bug. If this is not possible, drop us a line first.